### hhglc/bal<sup>®</sup>

### HH Print Management Spain SL - Tungsten Operating Manual

#### Please be aware:

A PO will only be available in Tungsten when the HHG Buyer marks it "Delivered in HHub"

#### Invoices automatically reject when:

- The payment term, currency or billing entity differ across PO's (consolidated invoice)
- PO line numbers are not added to each PO line
- PO numbers are not input exactly (case sensitive) as provided
- \*\*\*\* Please note that this guide covers the process and fields mandatory for invoices raised to HH Global – additional fields may be mandatory depending on your local regulatory requirements. These will be marked with a red asterisk (\*), please ensure that you fill these out with the appropriate information.

#### Please follow this step-by-step to guide you through the portal:

1. Enter your email and password:

| Tungsten Network Portal   | × +                    |                     |                            |                        |                          |                      |                     | -        | Ø               | × |
|---------------------------|------------------------|---------------------|----------------------------|------------------------|--------------------------|----------------------|---------------------|----------|-----------------|---|
| C 🔒 authenticatio         | n.tungsten-network.com | login               |                            |                        |                          |                      | * 0                 | @ 0      |                 | 1 |
| Apps 🕝 Citrix XenApp - Ap | 🚱 NOT GRPO - Googl     | 🔀 Pages - Home      | B Braintree Control P      | HH Global HHUB         | 🏀 Supplier Portal Sign   | HSBCnet   HSBC       | 🚼 hhintranet/Depart | dg3      | 0               | 1 |
|                           | Welcome to the first   | phase in the launch | h of our brand new portal. | Click here to find out | more, or simply log in a | nd contact our Suppo | ort team.           |          |                 | 1 |
|                           |                        |                     | <u>10</u>                  |                        | _                        |                      |                     |          |                 |   |
|                           |                        |                     |                            | 9                      |                          |                      |                     |          |                 |   |
|                           |                        |                     | TUN                        | IGSTEN NETWORK         |                          |                      |                     |          |                 |   |
|                           |                        |                     |                            |                        |                          |                      |                     |          |                 |   |
|                           |                        |                     | WELCOME TO 1               | TUNGSTEN NET           | WORK                     |                      |                     |          |                 |   |
|                           |                        |                     | PI                         | lease sign in          |                          |                      |                     |          |                 |   |
|                           |                        |                     | Email                      |                        |                          |                      |                     |          |                 |   |
|                           |                        |                     |                            |                        | 0                        |                      |                     |          |                 |   |
|                           |                        |                     | Password                   |                        |                          |                      |                     |          |                 |   |
|                           |                        |                     |                            |                        | 0                        |                      |                     |          |                 |   |
|                           |                        |                     |                            | Forg                   | ot password              |                      |                     |          |                 |   |
|                           |                        |                     |                            | SIGN IN                |                          |                      |                     |          |                 |   |
|                           |                        |                     | Not part of the Tur        | ngsten Network yet? R  | egister                  |                      |                     |          |                 |   |
|                           |                        |                     |                            |                        |                          |                      |                     |          |                 |   |
| AdChoices                 |                        | About Turneto       | in Notwork EAO Tr          | orme of uso Drivar     | v notice Contact Quar    | -                    |                     |          |                 |   |
| P 🗆 🬔 🛽                   | I 🧕 🗿 🙀                | w 🗐                 |                            |                        |                          |                      | 6 😋 🖬 💷 🖪 di        | ENG 16/0 | 547<br>5/2020 [ |   |

2. To review your available POs, go to Purchase Orders:

| Y Tungsten Network Portal   | × +                                                          |                                                       |                                               | - 0                     |
|-----------------------------|--------------------------------------------------------------|-------------------------------------------------------|-----------------------------------------------|-------------------------|
| > C 🔒 portal.tungst         | ten-network.com/login                                        |                                                       | 07 Ż                                          | 0 🗞 🔾 🧒                 |
| Apps 🛛 😨 Citrix XenApp - Ap | 🚱 NOT GRPO - Googl 😰 Pages - Home 🛚 🛚                        | Braintree Control P 😡 HH Global HHUB 🍈 Supplier Porta | tal Sign 🚥 HSBCnet   HSBC 🔯 hhintranet/Depart | t 🚹 dg3 🔇               |
| ¥ •                         | - TEST                                                       |                                                       | Q 🔛   Your account   Help                     | & Support 👻   Log O     |
| Home                        | Connect with your customers                                  | Send invoices                                         | Check the status of                           | your invoices           |
| Invoices 🗸                  | Search and connect to more of your custon<br>in a few clicks | ners Create your invoice online in a few click        | ks Track the latest status of your time       | involces in real-       |
| Purchase Orders             | CONNECT TODAY                                                | CREATE INVOICE                                        | WHERE IS MY INVOIC                            | E?                      |
| Customers                   |                                                              |                                                       |                                               |                         |
|                             | For your attention                                           |                                                       |                                               | Last refresh: 7 min ago |
| ) Early payment             | Туре                                                         | Count Date                                            | Customer                                      |                         |
|                             | Failed invoices                                              | 4                                                     |                                               | View All                |
|                             | Rejected invoices                                            | 8                                                     |                                               | View All                |
|                             |                                                              |                                                       | UPGRADE TO INTE                               | GRATED SOLUTION         |
|                             | Pathad face face                                             | Manual Delegand Incolors                              | Mine all American Income                      | Manı all                |
| *                           |                                                              | About Tungsten Network FAQ Terms of use               | Privacy Policy Contact Support                | 60 🙄 😳                  |
| 2 D 🤅 🛙                     | a 🔉 👩 🔯 📾                                                    |                                                       | 🗟 6 🔕 H 🗮 🖪                                   | 17.40                   |

- 3. You can review if one single PO is available for your Invoice by doing the following:
  - i. Customer field: select HH Print Management SL
  - ii. Input PO (ESP+7Digits)
  - iii. Select PO date range: 12 Months (recommended)
  - iv. Click Get MY POs

### Purchase orders (POs)

Review your purchase orders(POs).

#### Criteria

| Customer               |                                           |
|------------------------|-------------------------------------------|
| HH PRINT MANAGEMENT SP | PAIN, S.L. Sociedad unipersonal 🗸         |
| PO number              |                                           |
| ESP2048101             |                                           |
| Status                 |                                           |
| Please select          | <ul> <li>PO status definitions</li> </ul> |
| PO conversion status   |                                           |
| All                    | ~                                         |
| Select PO date range   |                                           |
| Last 12 months         | ~                                         |
|                        |                                           |
| GET MY POs             |                                           |

- 4. You can review all your available POs by doing the following:
  - i. HH Print Management Spain SL
  - ii. Select PO date range: 12 Months (recommended)
  - iii. Click Get MY POs

| Purchase orders (I            | POs   | ;)                            |
|-------------------------------|-------|-------------------------------|
| Review your purchase orders(P | Os).  |                               |
| Criteria                      |       |                               |
| Customer                      |       |                               |
| HH PRINT MANAGEMENT           | SPAIN | , S.L. Sociedad unipersonal 🗸 |
| PO number                     |       |                               |
| Status                        |       |                               |
| Please select                 | ~     | PO status definitions         |
| PO conversion status          |       |                               |
| All                           | ~     |                               |
| Select PO date range          |       |                               |
| Last 12 months                | ~     |                               |
|                               |       |                               |
| GET MY POs                    |       |                               |

5. Once you get your PO or POs, review all the ones that have status new (click on plus sign) and if you are ok then click on accept.

| Select | PO number  | Updated<br>PO date | Customer                                                                   | Customer TN<br>Number | Status   | Version<br>🕜 | First line description | Lines | Invoices | Net value | Delivery<br>Method |     |
|--------|------------|--------------------|----------------------------------------------------------------------------|-----------------------|----------|--------------|------------------------|-------|----------|-----------|--------------------|-----|
| •      | ESP2048101 | 06/04/2021         | HH PRINT<br>MANAGEMENT<br>SPAIN, S.L.<br>Sociedad<br>unipersonal -<br>TEST | AAA370786188          | Accepted | 0            | HHub Qty: 400          | 1     | 0        | 125,00    | -                  | Pre |
| Đ      | ESP2046972 | 06/04/2021         | HH PRINT<br>MANAGEMENT<br>SPAIN, S.L.<br>Sociedad<br>unipersonal -<br>TEST | AAA370786188          | New      | 0            | HHub Qty: 150          | 1     | 0        | 120,00    | -                  | Pre |
| ¢      | ESP2048100 | 06/04/2021         | HH PRINT<br>MANAGEMENT<br>SPAIN, S.L.<br>Sociedad<br>unipersonal -<br>TEST | AAA370786188          | New      | 0            | HHub Qty: 400          | 1     | 0        | 515,00    | -                  | Pre |

#### PO Convert #ESP2046972

Current Status: Pending

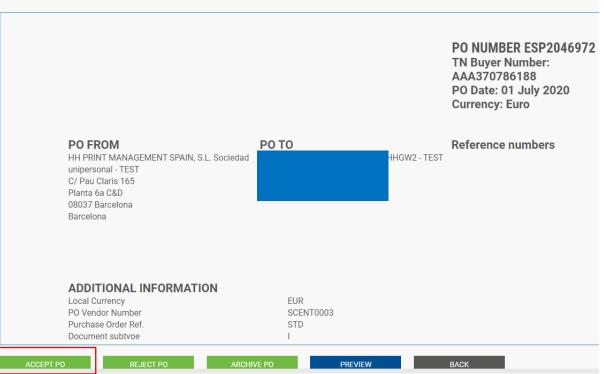

#### 6. Once you accept the PO, select the one you want to invoice (just one PO)

| Select | PO number        | Updated<br>PO date | Customer                    | Customer TN<br>Number | Status   | Version<br>😗 | First line description | Lines | Invoices | Net value | Delivery<br>Method |     |
|--------|------------------|--------------------|-----------------------------|-----------------------|----------|--------------|------------------------|-------|----------|-----------|--------------------|-----|
| 0      | UKP2335175       | 10/09/2020         | HH Associates<br>Ltd - TEST | AAA195787833          | Accepted | 0            | HHub Qty: 5801         | 1     | 1        |           | -                  | Pre |
| 0      | UKP2328563       | 10/09/2020         | HH Associates<br>Ltd - TEST | AAA195787833          | New      | 0            | HHub Qty: 10000        | 1     | 0        |           | -                  | Pro |
| 0      | UKP2326287       | 10/09/2020         | HH Associates<br>Ltd - TEST | AAA195787833          | New      | 0            | HHub Qty: 14770        | 1     | 0        |           | -                  | Pr  |
| 0      | UKP2333664       | 10/09/2020         | HH Associates<br>Ltd - TEST | AAA195787833          | New      | 0            | HHub Qty: 1            | 1     | 0        |           | -                  | Pr  |
| 0      | UKP2334794       | 10/09/2020         | HH Associates<br>Ltd - TEST | AAA195787833          | New      | 0            | HHub Qty: 9147         | 1     | 0        |           | -                  | P   |
| 0      | UKP02309625      | 26/06/2020         | HH Associates<br>Ltd - TEST | AAA195787833          | Accepted | 0            | HHub Qty: 45           | 2     | 2        |           | -                  | Pr  |
| 0      | UKP2220821       | 23/06/2020         | HH Associates<br>Ltd - TEST | AAA195787833          | Accepted | 0            | HHub Qty: 5000         | 1     | 5        |           | -                  | Pr  |
| 0      | UKP2224856-<br>2 | 23/06/2020         | HH Associates<br>Ltd - TEST | AAA195787833          | Accepted | 0            | HHub Qty: 100          | 1     | 2        |           | -                  | Pr  |
| 0      | UKP2224856-<br>1 | 23/06/2020         | HH Associates<br>Ltd - TEST | AAA195787833          | Accepted | 0            | HHub Qty: 100          | 1     | 1        |           | -                  | Pr  |
| 0      | UKP2257534-<br>1 | 23/06/2020         | HH Associates<br>Ltd - TEST | AAA195787833          | Accepted | 0            | HHub Qty: 140          | 1     | 1        |           |                    | Pr  |

#### 7. Click on Convert PO:

#### PO Convert #ESP2048101

Current Status: Accepted

|                                                            |           | TN Buyer Number:<br>AAA370786188<br>PO Date: 01 July 2020<br>Currency: Euro |
|------------------------------------------------------------|-----------|-----------------------------------------------------------------------------|
| PO FROM                                                    | ΡΟΤΟ      | Reference numbers                                                           |
| HH PRINT MANAGEMENT SPAIN, S.L. Soci<br>unipersonal - TEST | HI        | HGW2 - TEST                                                                 |
| C/ Pau Claris 165<br>Planta 6a C&D                         |           |                                                                             |
| 08037 Barcelona<br>Barcelona                               |           |                                                                             |
|                                                            |           |                                                                             |
| ADDITIONAL INFORMATION                                     |           |                                                                             |
| Local Currency                                             | EUR       |                                                                             |
| PO Vendor Number                                           | SCENT0003 |                                                                             |
| Purchase Order Ref.                                        | STD       |                                                                             |

**8.** Enter your invoice number and tick on the empty box next to Net Amount and select the correct tax code from the drop down:

| Central De Graficas                 | Asociadas SI HHG\ | W2 - TEST      |             |       |      |            |            |       |                     |                                                                                                    |
|-------------------------------------|-------------------|----------------|-------------|-------|------|------------|------------|-------|---------------------|----------------------------------------------------------------------------------------------------|
|                                     | PO Conve          | ert #ESP2      | 048101      |       |      |            |            |       |                     | 1 Help with                                                                                                    |
| III Home                            | Create invoice    | е              |             |       |      |            |            |       |                     |                                                                                                    |
| 🖹 Invoices 🗸 🗸                      | Enter invoice     | e number*      |             |       | 1    |            |            |       |                     |                                                                                                    |
| <ul> <li>Purchase Orders</li> </ul> | TEST0001          |                |             |       |      |            |            |       |                     |                                                                                                    |
| S Customers                         |                   |                |             |       |      |            |            |       |                     |                                                                                                    |
| 🖬 Reports 🗸 🗸                       | Select PO line    | e items to use |             |       |      |            |            |       |                     |                                                                                                    |
|                                     | Please select     | SELECTED ITEM  | ۲<br>S      |       |      |            |            |       |                     |                                                                                                    |
|                                     |                   | Part code      | Description | Qty   | UoM  | Unit price | Net amount | Qty   | Unit price          | Tax rate                                                                                                    |
|                                     | 1 P               | PRPRI10100     |             | 1,000 | Each | 125,00000  | 125,000    | 1,000 | 125,00000           | Please select   Please select                                                                                                    |
| Bait Hap                            | BACI              | к              | CREATE INVO | ICE   |      |            |            |       |                     | 0% VAT<br>10% IVA<br>21% IVA<br>21% IVA<br>161C - 35% SOft Tobacco<br>161C - 81enes de Lujo 15%<br>161C - Tipo General 5.%<br>161C - Tipo General 7.%<br>161C - 720 Rated<br>161C - 720 Rated<br>161C - 720 Rated<br>161C - Tipo Dexento<br>Tipo Incrementado 9.5%<br>Triangulation-0% (EU)<br>VAT Exempt |
| ×                                   |                   |                |             |       |      |            |            |       | About Tungsten Netw | VAT Reverse Charge                                                                                                    |

9. Once you complete step 9, click on create Invoice:

| O Co      | nvert #ESP2         | 2048101      |       |      |            |            |       |            |          |
|-----------|---------------------|--------------|-------|------|------------|------------|-------|------------|----------|
| reate inv | voice               |              |       |      |            |            |       |            |          |
| Enter in  | voice number*       |              |       |      |            |            |       |            |          |
| TESTO     | 001                 |              |       |      |            |            |       |            |          |
|           |                     |              |       |      |            |            |       |            |          |
| elect PO  | line items to use   |              |       |      |            |            |       |            |          |
| Apply ta  | ax code to selected | items        |       |      |            |            |       |            |          |
| Please    | select              | ~            |       |      |            |            |       |            |          |
| APPLY     | TO SELECTED ITE     | MS           |       |      |            |            |       |            |          |
| No        | Part code           | Description  | Qty   | UoM  | Unit price | Net amount | Qty   | Unit price | Tax rate |
| 1         | PRPRI10100          |              | 1,000 | Each | 125,00000  | 125,000    | 1,000 | 125,00000  | 21% IVA  |
|           | ВАСК                | CREATE INVOI | CF    |      |            |            |       |            |          |
|           |                     |              |       |      |            |            |       |            |          |

## hhglcbal<sup>®</sup>

**10.** A page with invoice summary should be display as below, click on Confirm:

| O Convert #ESP20           | )48101                  |            |          |            |            | Help with this |
|----------------------------|-------------------------|------------|----------|------------|------------|----------------|
| reate invoice              |                         |            |          |            |            |                |
| Invoice number<br>TEST0001 |                         |            |          |            |            |                |
| Line Description           | Qty UoM                 | Unit price | Tax rate | Tax amount | Net amount | Gross amount   |
| 1                          | 1,000 Each              | 125,00000  | 21,00    | 26,25      | 125,00     | 151,25         |
| mmary                      |                         |            |          |            |            |                |
| No. of lines               | 1                       |            |          |            |            |                |
| Sub total<br>Total tax     | EUR 125,00<br>EUR 26,25 |            |          |            |            |                |

- 11. A page with invoice details should be displayed. Review that the amount is correct. Note even if you input a payment date & advanced payment date, this is not valid information that will be taken into our accounting system.
- 12. Make sure you add a 'tax point date' as this is a mandatory field. These are not taken into our accounting system, so please select as per your own process
  - a. Note: Invoices cannot be backdated more than 7 days

| voice #: TEST00                                   | 01 |                                                                                             | <ul> <li>Itelp with thin</li> <li>Itelp with think to creat</li> </ul> |
|---------------------------------------------------|----|---------------------------------------------------------------------------------------------|------------------------------------------------------------------------|
| ur details                                        |    |                                                                                             | Invoice details                                                        |
| Your name ?<br>Start typing to search<br>Your tel | •  | Central De Graficas Asociadas SI HHGW2 - TEST                                               | Invoice number*<br>TEST0001 🗹<br>Document type<br>Invoice              |
| Your email                                        |    | Sending goods from a different address than the invoice address?<br>No - They're the same v | Invoice date* @<br>08/04/2021                                          |
| o you are invoicing                               |    |                                                                                             | Advance payment date 🕖                                                 |
| Name 🕜                                            |    | HH PRINT MANAGEMENT SPAIN, S.L. Sociedad unipersonal - TEST                                 | Payment due date 📀                                                     |
| Start typing to search                            | 0  | C/ Pau Claris 165<br>Planta 6a C&D                                                          | <b></b>                                                                |
| Tel                                               |    | Barcelona<br>08037<br>SPAIN<br>VAT registration number ESB84433614                          | Delivery date 🥝                                                        |
| Email                                             |    | Sending goods to a different address than the invoice address?                              | Currency* 📀                                                            |
|                                                   |    | No - They're the same 🗸 🤡                                                                   | Euro                                                                   |
|                                                   |    |                                                                                             | Purchase order (PO) number                                             |
|                                                   |    | lds such as Delivery/GRN number, Cost centre etc                                            |                                                                        |

🕕 Help with this page

13. If you are on the Early Settlement Discount (ESD) scheme, please ensure in the 'Payment Terms' section of the invoice, you have entered the following wording replacing the 'X' with the details relevant to your ESD agreement. Invoices without this wording will be rejected.

"A discount of X% of the full price applies if the payment is made within Y days of the invoice date. Following payment you must ensure you have only recovered the VAT actually paid"

Please note that if your PO does <u>not</u> indicate ESD terms, you should leave the below field <u>blank</u>, otherwise your invoice will be rejected. PO terms can be viewed in the Tungsten portal – simply open the PO in the portal, if you do not see 'ESD' anywhere, the wording is not required.

| yment terms                                                                                                    |   |
|----------------------------------------------------------------------------------------------------|---|
| Early payment discount 📀                                                                                                    |   |
| No discount for early payment                                                                                                    |   |
| <ul> <li>Apply a discount for early payment</li> </ul>                                                                                                    |   |
| Late payment conditions 📀                                                                                                    |   |
|                                                                                                    |   |
|                                                                                                    | / |
|                                                                                                    |   |
| Payment terms 🕜                                                                                                    |   |
| A discount of X% of the full price applies if the payment is made within Y days of the invoice date. Following payment you must ensure you have only recovered the VAT actually paid | * |

**14.** If your invoice is just for one PO and you are ok, then click on SEND at the bottom of the form.

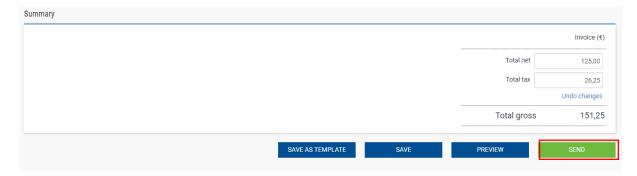

15. If your invoice is for multiple POs, go to invoice items, and click on ADD

| and the second second se |                |                                                                    |                                 |                 | Advance payment dat                 | e 🕜      |  |
|----------------------------------------------------------------------------------------------------|----------------|--------------------------------------------------------------------|---------------------------------|-----------------|-------------------------------------|----------|--|
| no you are invoicing                                                                                                    |                |                                                                    |                                 |                 |                                     |          |  |
| Name 🕜                                                                                                    |                | HH PRINT MANAGEMENT SPAIN, S                                       | .L. Sociedad unipersonal - TEST |                 | Payment due date 🕜                  |          |  |
| Start typing to search                                                                                                    | 0              | C/ Pau Claris 165<br>Planta 6a C&D                                 |                                 |                 |                                     |          |  |
| Tel                                                                                                    |                | Barcelona<br>08037<br>SPAIN<br>VAT registration number ESB84433614 |                                 | Delivery date 🥝 |                                     |          |  |
| Email                                                                                                    |                | Sending goods to a different address than the invoice address?     |                                 | Currency* 🕜     |                                     |          |  |
|                                                                                                    |                | No - They're the same                                              | ~ Ø                             |                 | Euro                                | ~        |  |
| Click here for additional                                                                                                    | al header fiel | lds such as Delivery/GRN number, Cos                               | t centre etc                    |                 | Purchase order (PO) n<br>ESP2048101 | iumber 🕜 |  |
|                                                                                                    |                |                                                                    |                                 |                 |                                     |          |  |
| roice items                                                                                                    |                |                                                                    | Quantity / Unit                 | Price           | Line amount                         | Total    |  |

16. Fill in the form as shown below:

- i. Line Item Type (goods)
- ii. Product Code: you could input your own or PRPRI10100
- iii. Product Description: you could input your description or the one that is in the PO
- iv. Unit: Each
- v. Quantity: 1
- vi. Tax type: select the correct tax code for your invoice
- vii. Price: net of the PO (if tax is applicable), gross of PO if no tax is applicable
- viii. Tax value will calculate automatically based on tax code selected
- ix. When you finish click on the plus sign for more options

| Item                                                                        | Quantity / Unit              | Price     | Line amount    | Total                                          |        |
|-----------------------------------------------------------------------------|------------------------------|-----------|----------------|------------------------------------------------|--------|
| 01 PRPRI10100 -                                                             | 1 / Each                     | 125,00000 | 125,00         | 151,25                                         |        |
| Line item type 🕖<br>Goods 🗸                                                 |                              |           |                |                                                |        |
| Product code  Product description*  test                                    | Unit* @<br>Each<br>Tax type* | Quan      | tity*<br>1,000 | Price* @<br>120,00000<br>Tax amount @<br>12,00 |        |
| Olick here for additional line level information such as PO/Delivery detail |                              |           |                | Line amount                                    | 120,00 |
|                                                                             |                              |           |                | Discount                                       | 0,00   |
|                                                                             |                              |           |                | Tax                                            | 12,00  |
| SAVE LINE ITEM CANCEL                                                       |                              |           |                | Total                                          | 132,00 |

**17.** Click the below to open up the PO detail and input your PO number and PO line number (you could find it in purchase order review). Your invoice will be rejected without this information.

| Click here for additional line level ir | nformation such as PO/Delivery details, discounts, and other additional in | formation |
|-----------------------------------------|----------------------------------------------------------------------------|-----------|
| Click here for additional               | line level information such as PO/Delive                                   |           |
| PO number 🥹                             | PO line number 😮                                                           |           |
| ESP2046972                              | 1                                                                          |           |
| Delivery note number 📀                  |                                                                            |           |
| Delivery note number 🕢                  |                                                                            |           |

**18.** The 'PO line number' can be viewed on your PO in the Tungsten portal. Please use the <u>exact</u> value as given on the document

| PO   | PO Line Details         |  |  |  |  |  |  |
|------|-------------------------|--|--|--|--|--|--|
| Line | Part code               |  |  |  |  |  |  |
| 1    | PRPRI10100              |  |  |  |  |  |  |
|      | General text            |  |  |  |  |  |  |
|      | Free Text HHub Qty: 150 |  |  |  |  |  |  |

19. When you finish to fill in the data, click on SAVE LINE ITEM

| GL number 🕜 | Cost centre | Part category           |
|-------------|-------------|-------------------------|
|             |             | European Article Number |
|             |             |                         |

**20.** If you need to add more POs repeat steps 15 to 18. When you finish this process all the POs will be shown in Invoice Items.

|    | Item                                                                               | Quantity / Unit | Price       | Line<br>amount | Total    |                     |
|----|------------------------------------------------------------------------------------|-----------------|-------------|----------------|----------|---------------------|
|    | PRPRI10100 - Production : For G230060 FLEX Left Overlay Credit<br>Message OCT FY17 | 1 / Each        | 3,723.00000 | 3,723.00       | 3,723.00 | <b>⊻⊗</b> ‡         |
| 02 | PRPRI10100 - Materials                                                             | 1 / Each        | 25.00000    | 25.00          | 25.00    | <b>K</b> & <b>A</b> |

21. If you are on the Early Settlement Discount (ESD) scheme, please ensure in the 'Payment Terms' section of the invoice, you have entered the following wording replacing the 'X' with the details relevant to your ESD agreement. Invoices without this wording will be rejected.

"A discount of X% of the full price applies if the payment is made within Y days of the invoice date. Following payment you must ensure you have only recovered the VAT actually paid"

Payment terms

Early payment discount 🕜

- No discount for early payment
- Apply a discount for early payment

Late payment conditions 🔞

#### Payment terms 🕜

A discount of X% of the full price applies if the payment is made within Y days of the invoice date. Following payment you must ensure you have only recovered the VAT actually paid

#### 22. If you are OK, then repeat step 14

Once you have clicked 'send' on your invoice it will go through a two-stage validation process

- The first will be within the Tungsten portal confirming that the PO references you have used are valid and the invoice and PO values match
  - Note: you cannot partially invoice against POs. POs must be fully utilized against an invoice
  - You can have multiple POs per invoice, but not multiple invoices per PO.
- Once the invoice has cleared Tungsten it will be sent to HH Global for a second validation
- You can monitor the progress of your invoice via 'invoice status':

### hhglc/bal<sup>®</sup>

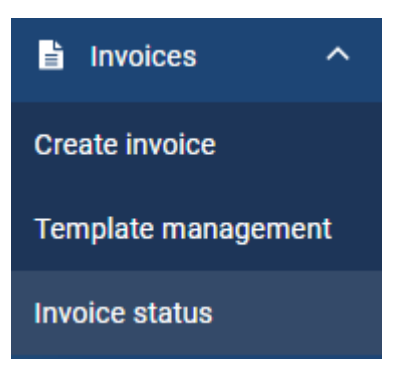

Click on the page symbol under 'view details' against your invoice

| Document type | Document number  | Document date | Customer                 | Amount  | Submission date | Latest update | Status    | View details                             |             |
|---------------|------------------|---------------|--------------------------|---------|-----------------|---------------|-----------|------------------------------------------|-------------|
| Invoice       | FIS20200916_0057 | 15/09/2020    | HH Associates Ltd - TEST | 4356.66 | 16/09/2020      | 16/09/2020    | Received  | II                                       |             |
| Invoice       | FIS20200910_0355 | 10/09/2020    | HH Associates Ltd - TEST | 4356.66 | 16/09/2020      | 16/09/2020    | Received  | li i                                     |             |
| Invoice       | FISINV16072007   | 28/07/2020    | HH Associates Ltd - TEST | 1374.83 | 28/07/2020      | 29/07/2020    | Delivered | le ti                                    |             |
| Invoice       | INV202002        | 28/07/2020    | HH Associates Ltd - TEST | 2160.00 | 28/07/2020      | 28/07/2020    | Delivered | ett.                                     |             |
| Invoice       | INV202003        | 28/07/2020    | HH Associates Ltd - TEST | 5850.00 | 28/07/2020      | 28/07/2020    | Failed    | ett.                                     |             |
| Invoice       | FISINV16072005   | 27/07/2020    | HH Associates Ltd - TEST | 21.95   | 27/07/2020      | 28/07/2020    | Delivered | 1                                        |             |
| Invoice       | FISINV16072006   | 28/07/2020    | HH Associates Ltd - TEST | 2332.62 | 28/07/2020      | 28/07/2020    | Failed    | 1                                        |             |
| Invoice       | FISINV16072003   | 16/07/2020    | HH Associates Ltd - TEST | 1374.83 | 27/07/2020      | 27/07/2020    | Failed    | 1                                        |             |
| Invoice       | FISINV16072004   | 27/07/2020    | HH Associates Ltd - TEST | 2160.00 | 27/07/2020      | 27/07/2020    | Failed    | a la la la la la la la la la la la la la |             |
| Invoice       | FISINV16072001   | 16/07/2020    | HH Associates Ltd - TEST | 2332.62 | 27/07/2020      | 27/07/2020    | Failed    | (iii)                                    |             |
| K <           | 1 2 3 4 5        | Page size:    | 10 ~                     |         |                 |               | Display   | ng page 1 of 5, items 1                  | to 10 of 49 |

The workflow status on the right hand side will advise when your invoice has been accepted by Tungsten, and then approved by HH Global. Only once an invoice is in 'approved' status has it been accepted by HH Global and is awaiting payment.

Once payment is made, a message will be sent to the Tungsten system updating this screen with 'paid' and a payment due date.

| TEST0078                                 |                                                                    |                                                | Invoice                 | The workflo                           | w                                                                                                    |
|------------------------------------------|--------------------------------------------------------------------|------------------------------------------------|-------------------------|---------------------------------------|----------------------------------------------------------------------------------------------------|
| From                                     | <b>To</b><br>HH Associates Ltd - TEST<br>Grove House, Guildford Rd | Document data<br>07 July 2020<br>Submission da | -                       | invoice st<br>Tungsten<br>move thro   | clates Ltd - TEST shares<br>latus information with<br>Network. Your invoice will<br>ough the following steps.<br>gsten Network : Invoice |
|                                          | Leatherhead<br>KT22 9DF                                            | 07 July 2020<br>Transaction nu<br>AAA00019445  |                         | delivery s                            |                                                                                                    |
|                                          |                                                                    | <b>PO number</b><br>UKP2172874-1               |                         | ד 💌 ע                                 | Accepted<br>Tungsten Network has processed<br>your invoice and it has passed<br>validation.                                              |
| Attachments<br>AAA000194451468.pdf 🛛 🔁 🖺 |                                                                    |                                                |                         | ii<br>y                               | Delivered<br>Fungsten Network has made your<br>nvoice available for collection by<br>your customer.                                      |
|                                          |                                                                    |                                                | Total with tax £ 312.00 | Invoice pr                            | Associates Ltd - TEST :<br>rocessing status                                                                                              |
| Status:<br>Approved                      |                                                                    | Status date:<br>08 July 2020                   |                         | 1 N                                   | Received<br>Your customer has collected your<br>nvoice and entered it into their<br>system.                                              |
| Your customer has approved this de       | ocument.                                                           | Payment due date<br>No payment due date at th  | is time.                | · · · · · · · · · · · · · · · · · · · | Approved<br>Your customer has approved<br>payment of your invoice.                                                                       |
| The invoice has approved and waiti       | ng to be paid.                                                     |                                                |                         |                                       | Paid<br>Your customer has paid your<br>nvoice.                                                                                           |
| UNTRACK                                  |                                                                    |                                                |                         | If your inv                           | voice fails to reach the next                                                                                                    |